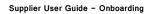

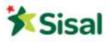

Supplier User Guide

# Registration/Onboarding Process/Send a reply to an RFQ

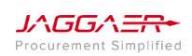

Pag. 1 | 26

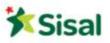

#### SUMMARY

| 1. INTRODUCTION                                          | 4           |
|----------------------------------------------------------|-------------|
| 2. SUPPLIER'S REGISTRATION/ONBOARDING PROCESS            | 5           |
| 2.1 Registration and Account Activation                  | 5           |
| 2.2 Introduce yourself as a Supplier (Self-Registration) | 5           |
| 2.3 Forgot your password?                                | 7           |
| 2.4 Registration Data                                    | 8           |
| 2.5 Access Details                                       | 8           |
| 2.6 Basic Profile Form                                   | 10          |
| 2.7 Basic Profile Form – General Data                    | 10          |
| 2.8 Product Category Tree Selection                      | 12          |
| 2.9 Onboarding Process Completion                        | 13          |
| 3. PORTAL NAVIGATION                                     | 14          |
| 3.1 Supplier Home Page                                   | 14          |
| 3.2 Navigation menu                                      | 15          |
| 4. HOW TO REPLY TO A REQUEST FOR QUOTATION (RFQ)         | 17          |
| 4.1 RFQ details                                          | 17          |
| 4.2 Reply to the RFQ (1° round)                          | 20          |
| 4.3 Reply to the RFQ (from 2° round onwards)             | 22          |
| 4.4 How to use the Message Area                          | 24          |
|                                                          | Pag. 2   26 |

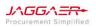

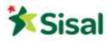

Supplier User Guide - Onboarding

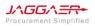

Pag. 3 | 26

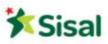

# 1. Introduction

The purpose of this user guide is to help Suppliers familiarize with Jaggaer Advantage platform configured for SISAL. The Supplier User Guide contains information and instructions on how to register on the platform, how to complete the onboarding process and hoe to reply and send an offer related to a Request For Quotation (RFQ).

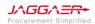

Pag. 4 | 26

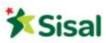

# 2. Supplier's Registration/Onboarding Process

2.1 Registration and Account Activation

Suppliers wishing to apply to Sisal's Procurement Platform must register on the system and enter all the mandatory information necessary to complete the onboarding process in order to be part of the Sisal's Vendor List.

2.2 Introduce yourself as a Supplier (Self-Registration)

Access the platform home at the following link: <u>https://sisal-procurement.bravosolution.com/web-en/login.html</u> From the Login Page, click on **Need Registration**?

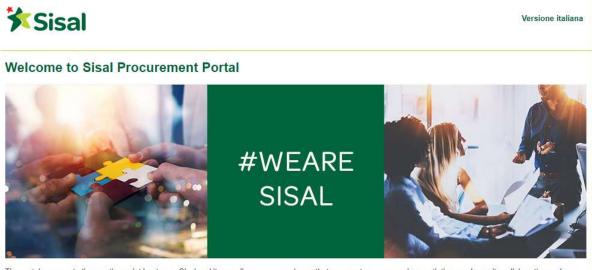

The portal represents the meeting point beetween Sisal and its suppliers, a reserved area that assures transparency in negotiations and permits collaboration and communication between the parties.

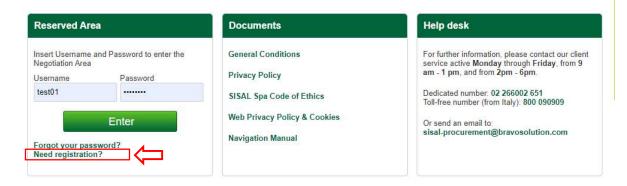

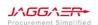

Pag. 5 | 26

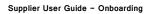

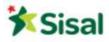

After the login the system displays the User Agreement Page. To proceed with the registration process, you must read and accept the following documents:

- General Conditions
- Privacy Policy
- Code of Ethics

These documents can be either <u>viewed</u> (clicking on View) or <u>downloaded</u> (clicking on **Download**) in PDF. The documents must be accepted one by one clicking on **I agree** and on **Proceed**:

# Image: Construction Image: Construction Ima

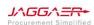

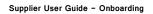

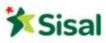

#### 2.3 Forgot your password?

If you have forgotten your password, you can set a new one by following the steps below:

1. Click on the link Forgot your password? from the Home Page.

2. Fill in username and e-mail address linked to your account and click on Submit.

| P Forgot Username |  |
|-------------------|--|
| Email             |  |
|                   |  |
|                   |  |

3. The system sends an e-mail with a <u>temporary link</u> necessary to set a new password.

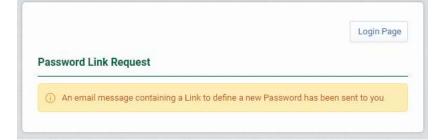

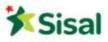

#### 2.4 Registration Data

1. Complete all fields requested in the <u>Registration Data Form</u>. Fields marked with \* are mandatory.

| Registration Data                                                                                                    |                                                |         |
|----------------------------------------------------------------------------------------------------|------------------------------------------------|---------|
|                                                                                                    | Save                                           | I Close |
| rganisation Details                                                                                                    |                                                | C Reset |
| Organisation Name                                                                                                    |                                                |         |
| Country                                                                                                    | UNITED KINGDOM 🗸                               |         |
| Organisation Legal Structure                                                                                                    | <b>v</b>                                       |         |
| VAT Number                                                                                                    |                                                |         |
| Company Registration Number                                                                                                    |                                                |         |
| Main Organisation Phone Number                                                                                                    |                                                |         |
| Address (Administrative)                                                                                                    |                                                |         |
| Postal Code (Administrative)                                                                                                    |                                                |         |
| City (Administrative)                                                                                                    |                                                |         |
| State/County                                                                                                    |                                                |         |
| Iser Details<br>+ Last Name<br>+ First Name                                                                                                    |                                                |         |
| * Telephone                                                                                                    |                                                |         |
| Username     (please do not forget your username)                                                                                                    |                                                |         |
| Preferred Language                                                                                                    |                                                |         |
| * Time Zone                                                                                                    | (GMT 0.00) Western Europe Time, London, Lisbon |         |
| Email<br>IMPORTANT: This email address will be used for access to the<br>site and for all communications. Please ensure you enter the<br>address correctly. Please use <sup>1</sup> / <sub>2</sub> (semicolon) to separate multiple |                                                |         |

- 2. Be sure that the e-mail address is correctly entered in order to receive confirmation of the registration process.
- 3. In order to save more than one e-mail address, use ";" to separate them.
- 4. Once you have finished with all mandatory fields, please click on Save.
- 5. An e-mail has been sent with username and temporary password.

#### 2.5 Access Details

Once the registration data has been completed and saved, the platform will send an email to the address indicated during the registration process, containing the temporary password to access to the reserved area.

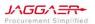

Pag. 8 | 26

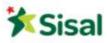

In order to access the platform, it is necessary to fill in:

- Username
- Password

| From: sisal-procurement@bravosolution.com <prep.sisal-procurement@bravosolution.com><br/>Sent: 17 December 2020 12:59<br/>To:  <br/>Object: Registration on SISAL</prep.sisal-procurement@bravosolution.com> |
|----------------------------------------------------------------------------------------------------|
| Dear TEST VP03,                                                                                                    |
| Welcome to SISAL You have now successfully registered to use https://sisal-procurement-prep.bravosolution.com                                                                                                |
| Your Password is: 1226889190                                                                                                    |

The system asks to change the temporary password due to security reasons.

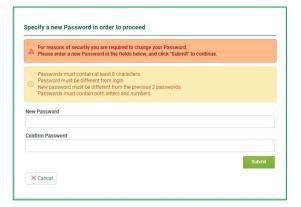

Once you have specified a new password, click on Submit.

An e-mail is sent to confirm this action.

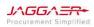

Pag. 9 | 26

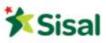

#### 2.6 Basic Profile Form

At the end of the Registration Data, you are directed to the Additional Registration Form (Basic Profile Forms). It is necessary to complete all the mandatory information in order to complete the onboarding process. It is important to always keep the information updated. Fields marked with \* are mandatory. If some questions cannot be answered, write "NA".

# Sisal

| <ul> <li>Basic Profile Form: REGISTE</li> </ul> | RED OFFICE                                |                         |
|-------------------------------------------------|-------------------------------------------|-------------------------|
| Registration                                    |                                           |                         |
|                                                 |                                           | Save & Continue X Cance |
| Registered Office                               |                                           |                         |
| Label                                           | Description                               | Response                |
| Registered Office                               | Do you have a registered office in Italy? | •                       |

Once you have completed all fields, click on Save and Continue.

#### 2.7 Basic Profile Form – General Data

Upon completion of the Basic Profile Forms, you are directed to other additional Forms, conditionally opened thanks of some previous answers given within other Forms.

Fields marked with \* are mandatory.

| Basic Profile Details: QUALIFICA 9001                    |                                                                                |                                                          |                           |          |
|----------------------------------------------------------|--------------------------------------------------------------------------------|----------------------------------------------------------|---------------------------|----------|
|                                                          |                                                                                |                                                          | Save and Continue         | × Cancel |
| ISO 9001                                                 |                                                                                |                                                          |                           |          |
| ISO 9001 Certification Please                            | se attach ISO 9001 certification                                               | + Click to attach file //<br>Expiring on:<br>do/MAV/yyyy |                           |          |
| * Basic Profile Form: ADDITIONAL INFORMA<br>Registration | ATION                                                                          |                                                          |                           |          |
| Additional Information                                   |                                                                                |                                                          | Save & Continue           | × Cancel |
| Label                                                    | Description                                                                    |                                                          | Response                  |          |
| Chamber of Commerce - number of inscription              | Prease Insert your Inscription number at your home state's Chamber of Commerce |                                                          | Characters available 2000 |          |
| Year of foundation                                       | Year of company foundation                                                     |                                                          | 3                         |          |
| Share capital                                            | Share capital                                                                  |                                                          | 3                         |          |
| Main clients' references (your 5 major clients)          | Please insert your 5 current major clients                                     |                                                          | Characters available 2000 |          |
| Main activities (description)                            | Insert a description of your principal activities                              |                                                          | Charactèrs available 2000 |          |

Pag. 10 | 26

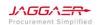

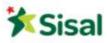

#### Economic Information

| Label                                                                                              | Description                                                                                                    |
|----------------------------------------------------------------------------------------------------|----------------------------------------------------------------------------------------------------|
| Total revenue in ITALY 2017                                                                        | <ul> <li>Please insert the total amount of turnover generated by your italian branches in 2017 (if present)</li> </ul>                                                                          |
| P/L 2017 (in case of loss please highlight it with minus $\ensuremath{\ensuremath{\mathbb{T}}}^*)$ | Please insert the net income of 2017 with minus sign before the eventual loss                                                                                                    |
| Group global revenue of 2017 (If your company's part of a group)                                   | Insert the global value of sales generated by the entire group in 2017                                                                                                    |
| Total revenue in ITALY 2018                                                                        | Please insert the total amount of turnover generated by your Italian branches in 2018 (if present)                                                                                              |
| P/L 2018 (in case of loss please highlight it with minus $\ensuremath{\ensuremath{^{-\prime}}}$ )  | Please insert the net income of 2016 with minus sign before the eventual loss                                                                                                    |
| Group global revenue of 2018 (if your company's part of a group)                                   | • Insert the global value of sales generated by the entire group in 2016                                                                                                    |
| Total revenue in ITALY 2019                                                                        | Please insert the total amount of turnover generated by your italian branches in 2019 (if present)                                                                                              |
| P/L 2019 (in case of loss please highlight it with minus $`.')$                                    | Please insert the net income of 2019 with minus sign before the eventual loss                                                                                                    |
| Group global revenue of 2019 (if your company's part of a group)                                   | Insert the global value of sales generated by the entire group in 2019                                                                                                    |
| % of revenue deriving from Sisal's purchases year 2019                                             | • Please insert the percentage of sales (on the total turnover amount) coming from trade relations entertained with Sisal. Such is the weight of Sisal's purchases on the amount of your sales. |
| Average Company Personnel                                                                          |                                                                                                    |
| Label                                                                                              | Description                                                                                                    |
| Number of employees 2019                                                                           | Please insert the number of employees in 2019                                                                                                    |
| Number of collaborators 2019                                                                       | Please insert the number of collaborators in 2019                                                                                                    |
|                                                                                                    |                                                                                                    |
| Activity Breakdown                                                                                 |                                                                                                    |
| Label                                                                                              | Description                                                                                                    |
| Activity 1                                                                                         | Please insert Activity 1                                                                                                    |
| % Activity 1                                                                                       | Please inset the competence percentage of the activity                                                                                                    |
| Activity 2                                                                                         | Prease insert Activity 2                                                                                                    |
| % Activity 2                                                                                       | Please insert the competence percentage of the activity                                                                                                    |
| Activity 3                                                                                         | Piese insert Activity 3                                                                                                    |
| % Activity 3                                                                                       | Please insert the competence percentage of the activity                                                                                                    |
| Activity 4                                                                                         | Piesse insert Activity 4                                                                                                    |
| % Activity 4                                                                                       | Please insert the competence percentage of the activity                                                                                                    |
| Company Additional Information                                                                     |                                                                                                    |
| Label                                                                                              | Description                                                                                                    |
| Belonging to a group                                                                               | Please indicate if the company is part of a group : If yes indicate which one.                                                                                                    |
| Subsidiaries with majority                                                                         | Please provide a list of subsidiaries with related % of ownership                                                                                                    |
| Geographical extension (countries in which you operate)                                            | Please list all the countries where the company operates                                                                                                    |
|                                                                                                    |                                                                                                    |

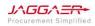

Pag. 11 | 26

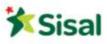

| Quality Management System (QMS)                                                       |                                                                                                    |                                                   |
|---------------------------------------------------------------------------------------|----------------------------------------------------------------------------------------------------|---------------------------------------------------|
| Label                                                                                 | Description                                                                                                    | Response                                          |
| Quality Management System (QMS) - ISO 9001 certification                              | • Is your Quality Managemennt System (QMS) certified according to UNI EN ISO 9001 series regulations?                                                               | No 🛩                                              |
| Environmental Management System (EMS)                                                 |                                                                                                    |                                                   |
| Label                                                                                 | Description                                                                                                    | Response                                          |
| Environmental Management System (EMS) - ISO 14001 certification                       | Does the company own an Environmental Management System (EMS) compliant to CEE N. 761/2001 (EMAS) or other specific regulation (UNI EN ISO 14001) wholly operating? | No 🛩                                              |
| Information Security Management System (ISMS)                                         |                                                                                                    |                                                   |
| Label                                                                                 | Description                                                                                                    | Response                                          |
| Information Security Management System (ISMS)                                         | Does the company own an Information Security Management System (ISMS) compliant to ISO 27001 regulation?                                                            | No 🗸                                              |
| Occupational Health&Safety Management System (OH&S M                                  | S)                                                                                                    |                                                   |
| Label                                                                                 | Description                                                                                                    | Response                                          |
| Occupational Health&Safety Management System - ISO 45001<br>certification/OHSAS 18001 | Does the company own an Occupational Health&Safety Managament System (OH&S MS) compliant to OHSAS 180001 regulation?                                                | •                                                 |
| Corporate Social Responsibility Management (CSR)                                      |                                                                                                    |                                                   |
| Label                                                                                 | Description                                                                                                    | Response                                          |
| Corporate Social Responsibility Management (CSR)                                      | Does the company own a Corporate Social Responsibility Management System compliant to SA 8000 regulation?                                                           | ~                                                 |
| General Terms and Conditions of participation                                         |                                                                                                    |                                                   |
| Label                                                                                 | Description                                                                                                    | Response                                          |
| NEW2020_CONFLINT                                                                      | Download the form in this section and attach it duly completed                                                                                                    | + Click to attach<br>Tile //<br>Download Template |
|                                                                                       |                                                                                                    |                                                   |

Once you have completed all fields, click on Save and Continue.

You can always save and re-enter to the system to complete the compilation. To have access again, you will need to re-enter your username and password in the Home Page.

#### 2.8 Product Category Tree Selection

Once the additional forms have been filled in, you are directed to the last phase of the Onboarding process which involves the selection of at least one <u>Product Category</u> from those listed in the Sisal Classification Tree.

#### Sisal

| Category Selection                                                                                                    |                |
|----------------------------------------------------------------------------------------------------|----------------|
|                                                                                                    | Confirm × Cano |
| Search or Navigate the Tree                                                                                                    |                |
| Enter (type to start search)                                                                                                    |                |
| Selected Items: 0                                                                                                    |                |
|                                                                                                    | 🔹 Expand All   |
| 👻 🏠 Categories                                                                                                    |                |
| And A State A State A |                |
| » de la construita all'azienda                                                                                                    |                |
| E. 003 - Servizi alla persona                                                                                                    |                |
| » A 004 - Servizi HR                                                                                                    |                |
| + 🚴 005 - Servizi IT                                                                                                    |                |
| » 💑 006 - Servizi per le TLC                                                                                                    |                |
| B 007 - Fornitura, installazione e manutenzione hardware Centrali                                                                                                    |                |
| + 🚓 008 - Fornitura, installazione e manutenzione hardware PdV                                                                                                    |                |

In order to position yourself correctly on the product category tree, you can use the search engine by entering a keyword. The system will highlight the categories that contain this word.

Pag. 12 | 26

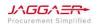

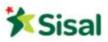

#### Sisal

| Categories     Registration         |  |                         |
|-------------------------------------|--|-------------------------|
|                                     |  | Dorfirm X Co            |
| Search or Navigate the Tree         |  |                         |
| Enter filter (type to start search) |  |                         |
| Selected Items: 0                   |  |                         |
|                                     |  | Expand All     Collapse |
| - 👌 Categories                      |  |                         |
| > 🚠 001 - Consulenze Professionali  |  |                         |
| > 🚠 002 - Servizi all'azienda       |  |                         |
| ) 🏯 003 - Servizi alla persona      |  |                         |
| > 🚠 004 - Servizi HR                |  |                         |
| > 🏯 005 - Servizi IT                |  |                         |

Once you have selected all the categories, click on **Continue**.

#### 2.9 Onboarding Process Completion

Once the operation is completed, the Onboarding Process on the Sisal platform will be concluded, you see the following summary page.

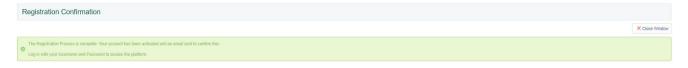

You can login to your reserved area by filling in the username and password <u>https://sisal-procurement.bravosolution.com/web/login.html</u>

In case you have a document with an expiring date, the platform will inform you that the document is approaching the expiring date.

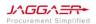

Pag. 13 | 26

Supplier User Guide - Onboarding

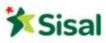

# 3. Portal Navigation

#### 3.1 Supplier Home Page

The Home Page is the default page displayed after login (entering credentials).

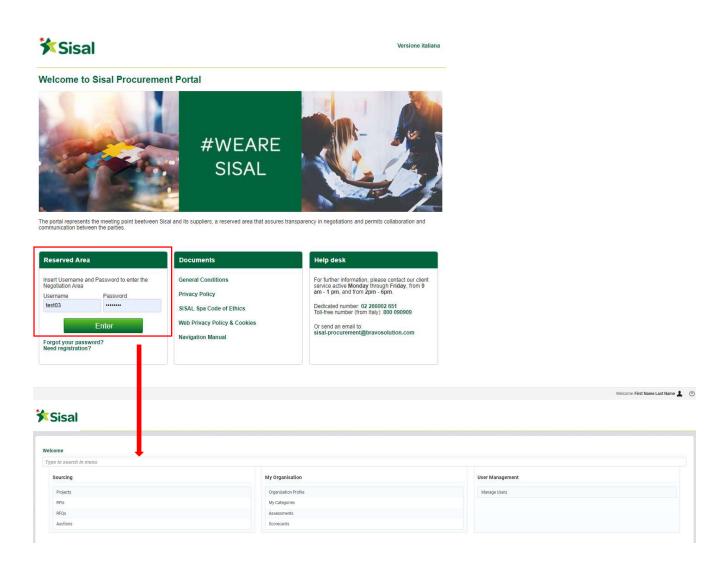

In the upper right corner of the page, you can find links to access your user profile or log out. Within the user profile, you can change the preferred language, user details and password.

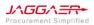

Pag. 14 | 26

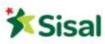

| Sisal                             |                          |                 | Welcome First Name Last Name 1<br>First Name Last Name<br>English<br>User Profile |
|-----------------------------------|--------------------------|-----------------|-----------------------------------------------------------------------------------|
| Welcome<br>Type to search in menu | Accessibility and Legend |                 |                                                                                   |
| Sourcing                          | My Organisation          | User Management |                                                                                   |
| Projects                          | Organisation Profile     | Manage Users    |                                                                                   |
| RFIs                              | My Categories            |                 |                                                                                   |
| RFQs                              | Assessments              |                 |                                                                                   |
| Auctions                          | Scorecards               |                 |                                                                                   |

The main area of the supplier's home page contains links to all available modules, so you can use this page to reach any part of the platform.

# 3.2 Navigation menu

The navigation menu is on the left side of each page and allows you to move from one module to another. To do this, click on a module icon to expand the menu and then select a link, to be directed to the page you want to access.

| •       | <b>X</b> Sisal    |                    |               |                |          |
|---------|-------------------|--------------------|---------------|----------------|----------|
| ₽.<br>₽ | Registration Data | History of Changes | Basic Profile | Status Summary | Response |
|         | Organisati        | on Name: TEST      | VP03          |                |          |

The following modules are available:

• Sourcing – The Sourcing module allows to access tenders and RFX.

| ourcing | RFQs                        |                 |                  |         |                      |                    |
|---------|-----------------------------|-----------------|------------------|---------|----------------------|--------------------|
| ojects  | My RFQs                     |                 |                  |         |                      |                    |
| ls      |                             |                 |                  |         |                      |                    |
| Qs      | <b>X</b>                    |                 |                  |         |                      |                    |
| ctions  | •                           |                 |                  |         |                      |                    |
|         | . I Centre i mei lähe in om | ara ondersony 👻 |                  |         |                      |                    |
| Code    | Title                       | Project Code    | Closing Date     |         | Response Status      | Buyer Organisation |
|         |                             | tender_2        | 18/12/2020 12:00 | Running | No Response Prepared | Sisal              |

Pag. 15 | 26

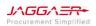

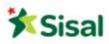

• My Organization – In this area you can view and manage your company's data, product categories and all the documentation necessary for the qualification process.

| *  |                              |   |                                     |  |
|----|------------------------------|---|-------------------------------------|--|
| 39 | <b>X</b> Sisal               |   |                                     |  |
| 2. |                              |   | Organisation Profile                |  |
| 1  | Organisation Profile         | • | Registration Data                   |  |
|    | My Categories<br>Assessments | , | History of Changes<br>Basic Profile |  |
|    | Scorecards                   |   | Status Summary                      |  |
|    |                              |   |                                     |  |
|    | Organisation Name            |   | • TEST VP01                         |  |

In this Area (My Organization -> Organization Profile) it is possible to access the onboarding forms filled in during the registration process. You can modify or update the information if necessary.

• Manage Users – This area is available only to users who have the right to manage other sub-users, roles and divisions of the Company.

| ñ |                            |               |                                         |                    |           | Welcome Nome Cognome 💄    |
|---|----------------------------|---------------|-----------------------------------------|--------------------|-----------|---------------------------|
| 2 | <b>X</b> Sisal             |               |                                         |                    |           |                           |
| , | Users User Roles Divisions |               |                                         |                    |           |                           |
|   | User Management            | Manage Users  |                                         |                    |           | Create                    |
| - | Manage Users               | Users         |                                         |                    |           | Create                    |
| Î |                            | User Roles    | ← Enter Filter (type to start search) ← |                    |           |                           |
|   |                            | Divisions     | Division                                | Email              | Telephone | Role                      |
|   |                            | Default Users | Division                                | vperna@jaggaer.com | 02        |                           |
| Ļ | iotal 1                    |               |                                         |                    |           | 10 👻 elements Page 1 of 1 |

Within the User Management area, you can create sub-users and assign user rights related to the configuration and administration of the supplier's user. User rights can be configured at user level.

Click on Create for new sub-user's account and assign rights.

|                                   |                                |                                  |       |           | Welcome Nome Cognome |
|-----------------------------------|--------------------------------|----------------------------------|-------|-----------|----------------------|
| <b>X</b> Sisal                    |                                |                                  |       |           |                      |
| Users User Roles Divisions Def    | ault Users                     |                                  |       |           |                      |
|                                   |                                |                                  |       |           | Create               |
| Go to Enter at least 3 characters | Filter By: All Users 🗸         | er Filter (type to start search) |       |           |                      |
|                                   | <ul> <li>First Name</li> </ul> | Division                         | Email | Telephone | Role                 |
| Last Name                         |                                |                                  |       |           |                      |

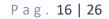

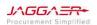

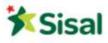

# 4. How to reply to a Request for Quotation (RFQ)

#### 4.1 RFQ details

You can access the details of the RFQ:

• through the **quick link** present in the RFQ invitation email and entering the login credentials (if not already logged in on the platform)

| Dear Supplier,                                                                                                    |
|----------------------------------------------------------------------------------------------------|
| Sisal invites you to participate in the following RFQ - Request for Quotation on SISAL:                                                                                                    |
| Type: RFQ - Request for Quotation<br>Code: rfq_26<br>Title: Cleaning services<br>Project Totle: test-01<br>Description:                                                                                                    |
| IMPORTANT:<br>In order to participate in the RFQ - Request for Quotation you must now create and submit a response to the Buyer. Instructions are provided below. The deadline for submitting a response to the RFQ - Request for Quotation is:<br>Date: 25 Feb, 2021<br>Time: 18:00 (CET - Central Europe Time)                                                                                                    |
| It is important that you comply with the above deadline as late submissions may not be accepted and you will risk exclusion from this RFQ - Request for Quotation.                                                                                                    |
| To view the details of the RFQ - Request for Quotation please click the following link and enter your Username and Password:<br>https://sisal-procurement-prep.bravosolution.com/esop/guest/login.do?qvu=746538050177D9A4A4F0                                                                                                    |
| Or browse as follows:<br>- Connect to https://sisal-procurement-prep.bravosolution.com<br>- Enter your Username and Password<br>- Go to RFQ - Request for Quotations<br>- Click rfq_26 to view the details of the RFQ - Request for Quotation<br>To create and submit your response to the RFQ - Request for Quotation:<br>- Click 'Create Response' and proceed to complete all requested information in each Envelope by clicking the 'Edit response' buttons. Attach any appropriate documentation in the Envelopes if requested.<br>- Once you have completed your response, click 'Submit Response' to send the response to the Buyer.<br>If you require any clarification on this RFQ - Request for Quotation, please submit your query through the secure online messaging facility provided within the RFQ - Request for Quotation Messages function.]<br>For further information, please contact our client service, active Monday to Friday, from 9 am - 1 pm, and from 2pm - 6pm.<br>Contacts:<br>Dedicated number: (022 266002 651<br>Toil – free number: (022 66002 651<br>Toil – free number: (022 66002 651<br>Toil – free number: (022 66002 651<br>Best Regards<br>Procurement Sisal |
| Login Page                                                                                                    |
| Username                                                                                                    |
|                                                                                                    |
| Password                                                                                                    |
| Submit                                                                                                    |

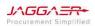

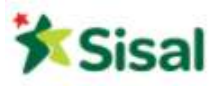

In this way you get directly into the RFQ, where you can start creating your response:

| * Sisal                                                                                                    |                                    |
|----------------------------------------------------------------------------------------------------|------------------------------------|
| 8                                                                                                    |                                    |
| Back to List                                                                                                  |                                    |
| ▼ RFQ: rfq_26 - Cleaning services                                                                             | Running                            |
| Project:tender_5- test-01                                                                                     |                                    |
| Closing Date: 25/02/2021 17:00:00                                                                             |                                    |
| Response Last Submitted On: Not Submitted Yet                                                                 |                                    |
| Warning: You have unread Buyer Attachments (3). Click here to read the files before Submitting your Response. |                                    |
| RFQ Details Messages (Unread 0)                                                                               |                                    |
| Settings Buyer Attachments (3) My Response Associated Users                                                   |                                    |
|                                                                                                    | Create Response Colline To Respond |
| Currency: EUR                                                                                                 |                                    |
| View Response Index Only                                                                                      |                                    |
| - 1. Qualification Response (Questions: 0)                                                                    |                                    |
| <ul> <li>1.1 Additional Attachments Area</li> </ul>                                                           |                                    |
| Q No Attachments                                                                                              |                                    |

• <u>or</u> by connecting to the platform entering your credentials

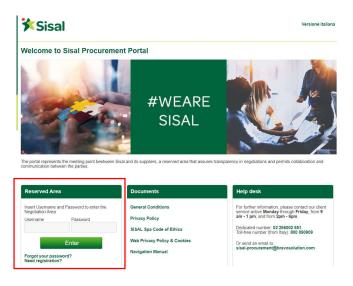

After the login, access to the Sourcing Area, click on "RFQs" and search for it.

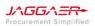

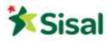

| Sisal                            |  |
|----------------------------------|--|
| elcome<br>'ype to search in menu |  |
| Sourcing                         |  |
| Projects                         |  |
| RFIs                             |  |
| RFQs                             |  |
| Auctions                         |  |

| Filter By: All RFQs | ✓ Enter | r Filter (type to start search) |              |
|---------------------|---------|---------------------------------|--------------|
| Code                | The     | Project Code                    | Closing Date |
|                     |         |                                 |              |

Before you reply to the RFQ, we recommend you that you <u>download and view the attached documents</u> (if any).

Click on "Buyer Attachments" and download the documents by clicking on the file name. Click on "Mass Download" to save all documents at one time.

| RFQ: rfq_27 - Cleaning services                               |             |                        | Running           |
|---------------------------------------------------------------|-------------|------------------------|-------------------|
| Projecttender_5- test-01<br>Closing Date: 01/03/2021 11:00:00 |             |                        |                   |
| Response Last Submitted On: Not Submitted Yet                 |             |                        |                   |
| RFQ Details Messages (Unread 0)                               |             |                        |                   |
| Settings Buyer Attachments (3) My Response Associated Users   |             |                        |                   |
| Path: root >                                                  |             |                        |                   |
|                                                               |             |                        | 🕹 Mass Download 🚥 |
| Enter Filter (type to start search)                           |             |                        |                   |
| Folder/File Name                                              | Description | Last Modification Date |                   |
| 1 Test.docx                                                   |             | 26/02/2021 07:56:07    | Ø                 |
| 2 Test_1.docx                                                 |             | 26/02/2021 07:56:07    | ¢,                |
| 3 📑 Test_2.docx                                               |             | 26/02/2021 07:56:07    | 0                 |

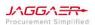

Pag. 19 | 26

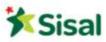

# 4.2 Reply to the RFQ (1° round)

Access "RFQ Details" Area of the RFQ  $\rightarrow$  "My Response" and click on "Create Response".

|                                                                                                    | Running         |
|----------------------------------------------------------------------------------------------------|-----------------|
| Project <u>sender_P</u> test 01                                                                               |                 |
| Closing Date: 01/03/2021 11 00:00                                                                             |                 |
| Response Last Submitted On Not Submitted Yet                                                                  |                 |
| Warning: You have unread Buyer Attachments (3). Click here to read the files before Submitting your Response. |                 |
| RFQ Details Messages (Unread 0)                                                                               |                 |
| Settings Buyer Attachments (1) My Response Associated Users                                                   |                 |
|                                                                                                    | Create Response |
| Currency: EUR                                                                                                 |                 |
| 2 View Response Index Only                                                                                    |                 |
| - 1. Qualification Response (Questions: 0)                                                                    |                 |
| 1.1 Additional Attachments Area                                                                               |                 |
| (i) No Atsochmenta                                                                                            |                 |
| - 2. Technical Response (Questions: 0)                                                                        |                 |
| <ul> <li>2.1 Additional Attachments Area</li> </ul>                                                           |                 |
| () No Attachmenta                                                                                             |                 |
| - 3. Commercial Response (Items: 0, Questions: 0)                                                             |                 |
| - 3.1 Additional Attachments Area                                                                             |                 |
| () No Attachments                                                                                             |                 |

Click on "Edit Response" of each envelope (qualification, technical, commercial).

| RFQ: rfq_27 - Cleaning services                                                                       |                                                             |                                           | nn Running      |  |  |  |  |  |  |
|----------------------------------------------------------------------------------------------------|-------------------------------------------------------------|-------------------------------------------|-----------------|--|--|--|--|--|--|
| Project.tender_5-test-01<br>Closing Date: 01/03/2021 11:00:00                                         |                                                             |                                           |                 |  |  |  |  |  |  |
| Response Last Submitted On: Not Submitted Yet                                                         |                                                             |                                           |                 |  |  |  |  |  |  |
|                                                                                                    |                                                             |                                           |                 |  |  |  |  |  |  |
| Warning: You have unread Buyer Attachments (3). Click here to read the files before                   | Submitting your Response.                                   |                                           |                 |  |  |  |  |  |  |
| NPQ Dealis Message (Unread 0)                                                                         |                                                             |                                           |                 |  |  |  |  |  |  |
| Settings Buyer Attachments (3) My Response Associated Users                                           | Settings Buyer Atsachments (1) My Response Associated Users |                                           |                 |  |  |  |  |  |  |
|                                                                                                    |                                                             |                                           |                 |  |  |  |  |  |  |
| A Your Response is not yet Submitted. To make it visible to the Buyer you must click 'Submit Response | se'                                                         |                                           |                 |  |  |  |  |  |  |
|                                                                                                    |                                                             |                                           | Submit Response |  |  |  |  |  |  |
| My Response Summary                                                                                   |                                                             |                                           |                 |  |  |  |  |  |  |
| 1. Qualification Response                                                                             | All questions answered<br>No additional attachments         |                                           |                 |  |  |  |  |  |  |
| 2. Technical Response                                                                                 | All questions answered<br>No additional attachments         |                                           |                 |  |  |  |  |  |  |
| 3. Commercial Response                                                                                | All quoted items completed<br>No additional attachments     | Total Price (excluding optional sections) | 0               |  |  |  |  |  |  |
|                                                                                                    |                                                             |                                           |                 |  |  |  |  |  |  |
| Currency: EUR                                                                                         |                                                             |                                           |                 |  |  |  |  |  |  |
| + View Response Index Only                                                                            |                                                             |                                           |                 |  |  |  |  |  |  |
| - 1. Qualification Envelope (0 questions)                                                             |                                                             |                                           | 🕼 Edit Response |  |  |  |  |  |  |
|                                                                                                    |                                                             |                                           |                 |  |  |  |  |  |  |
| <ul> <li>1.1 Additional Attachments Area</li> </ul>                                                   |                                                             |                                           |                 |  |  |  |  |  |  |
| O No Attachmenta                                                                                      |                                                             |                                           |                 |  |  |  |  |  |  |

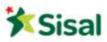

Click on "Add/View Attachments" and on "Upload New File".

| Edit Mode                                                                                              |                       |
|----------------------------------------------------------------------------------------------------|-----------------------|
| 👗 Your Response is not yet Submitted. To make it visible to the Buyer you must click 'Submit Response' |                       |
|                                                                                                    | Time and Resum        |
|                                                                                                    | 💕 Validate Response   |
| 1. Qualification Envelope (0 questions)                                                                |                       |
|                                                                                                    | @ Add/Vew Attachments |
| 1.1 Additional Attachments Area                                                                        |                       |
| (i) No Attachments                                                                                     |                       |
|                                                                                                    |                       |
| Edit Mode                                                                                              |                       |
| Path: root >                                                                                           |                       |
| H- Back                                                                                                | Upload New File       |
| Enter Filter (type to start search)                                                                    |                       |
| O No results to display                                                                                |                       |

Select the file you want to upload and click on "Confirm".

| Attachments                                                                                                    |      |                        |
|----------------------------------------------------------------------------------------------------|------|------------------------|
| © Select an attachment to upload. Please keep attachments to a manageable size in order to facilitate downloading.<br>The platform allows indivioual attachments up to a maximum size of 52 MB but it is recommended that you keep attachments to 2MB or less.  |      |                        |
| (i) File extensions not permitted: .bin, .exe, .dll, .plf, .bat, .cmd, .com, .htm, .html, .msi, .js, .json, .reg                                                                                                    |      |                        |
| Attachments                                                                                                    |      | Select Files to Upload |
| # Type File Name                                                                                                    | Size |                        |
| ttachments                                                                                                    |      | Content                |
| © Select an attachment to upload. Please keep attachments to a manageable size in order to facilitate downloading.<br>The platform allows individual attachments up to a maximum size of \$2 MB but it is recommended that you keep attachments to 2MB or less. |      |                        |
| O File extensions not permitted: .bin, .exe, .dll, .plf, .bat, .cmd, .com, .htm, .htmi, .msi, .js, .json, .reg                                                                                                    |      |                        |
| ttachments                                                                                                    |      | Replace Files          |
| # Type File Name                                                                                                    |      | Size                   |
| 1 DOCX Test.docx                                                                                                    |      | 0                      |

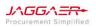

When you have finished uploading all your files, click on "Save All".

| Edit Mode        |               |                        |                      |
|------------------|---------------|------------------------|----------------------|
| Patr: root >     |               |                        | Swe All X Cancel All |
| Folder/File Name | * Description | Last Modification Date |                      |
| 1 📑 Test.docx    |               | 26/02/2021 08:25:05    | S 🗎                  |

Please Note: Repeat this action for all envelopes of the RFQ!

Once all files have been uploaded within all the envelopes, it is important to remember to click on **"Submit Response"** <u>before the RFQ's closing date</u> (date and time are visible at the top of the page).

| RFQ: rfq_27 - Cleaning services     Dourtener, 5 1, 1, 61     Cleaning Date: 01/03/2021 11:00:00     Response Last Submitted On: Not Submitted Vet                                                                               |                                                               |                                           | see Running     |
|----------------------------------------------------------------------------------------------------|---------------------------------------------------------------|-------------------------------------------|-----------------|
| Warning: You have unread Buyer Attachments (3). C                                                                                                    | Click here to read the files before Submitting your Response. |                                           |                 |
| RFQ Details         Messages (Unread 0)           Settings         Buyer Attachments (3)         My Response         Associat           A         Your Response is not yet Submitted. To make it visible to the         Associat |                                                               |                                           | Submit Response |
| My Response Summary                                                                                                    |                                                               |                                           |                 |
| 1. Qualification Response                                                                                                    | All questions answered                                        |                                           |                 |
| 2. Technical Response                                                                                                    | All questions answered<br>No additional attachments           |                                           |                 |
| 3. Commercial Response                                                                                                    | All quoted items completed<br>No additional attachments       | Total Price (excluding optional sections) | 0               |

4.3 Reply to the RFQ (from 2° round onwards)

Follow steps at 4.1.

Click on the RFQ code and access "RFQ Details"  $\rightarrow$  "My Response" and click on "Edit Reply" for each envelope (qualification/technical/commercial).

| My RFQs             |                      |                    |                  |          |                    |
|---------------------|----------------------|--------------------|------------------|----------|--------------------|
| Filter By: All RFQs | ♥ Enter Filter (type | to start search) 👻 |                  |          |                    |
| Code                | Title                | Project Code       | Closing Date     | ✓ Status | Response Status    |
| 1 rfq_27            | Cleaning services    | tender_5           | 26/02/2021 13:00 | Running  | New Offer Required |

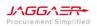

Pag. 22 | 26

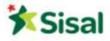

| <ul> <li>RFQ: rfq_27 - Cleaning services</li> <li>Project tender_5-test01</li> <li>Cosing Date: 26/02/2021 13:00:00</li> <li>Response Las Journited 0: 26/02/2021 08:55:52</li> </ul> |                                                         |                                           | *** Running     |
|----------------------------------------------------------------------------------------------------|---------------------------------------------------------|-------------------------------------------|-----------------|
| Warning: You have unread Buyer Attachments (3). Click here to read th                                                                                                    | he files before Submitting your Response.               |                                           |                 |
| RFQ Details Messages (Unread 0)                                                                                                    |                                                         |                                           |                 |
| Settings Buyer Attachments (3) My Response Associated Users                                                                                                    |                                                         |                                           |                 |
| My Response Summary                                                                                                    |                                                         |                                           |                 |
| 1. Qualification Response                                                                                                    | All questions answered                                  |                                           |                 |
| 2. Technical Response                                                                                                    | All questions answered<br>No additional attachments     |                                           |                 |
| 3. Commercial Response                                                                                                    | All quoted items completed<br>No additional attachments | Total Price (excluding optional sections) | 0               |
| Currency: EUR                                                                                                    |                                                         |                                           |                 |
| 🛊 View Response Details                                                                                                    |                                                         |                                           |                 |
| > 1. Qualification Envelope (0 questions)                                                                                                    |                                                         |                                           | 🕻 Edit Response |
| 1.1 Additional Attachments Area                                                                                                    |                                                         |                                           |                 |
| > 2. Technical Envelope (0 questions)                                                                                                    |                                                         |                                           | 🕑 Edit Response |
| + 2.1 Additional Attachments Area                                                                                                    |                                                         |                                           |                 |
| O No Attachments                                                                                                    |                                                         |                                           |                 |
| 3. Commercial Envelope (Line Items: 0, Questions: 0)                                                                                                    |                                                         |                                           | 🔀 Edit Response |
| 3.1 Additional Attachments Area                                                                                                    |                                                         |                                           |                 |

If you want to make some changes on the list of documents sent in round 1, click on "Add/View Attachments":

- To delete a document, click on the icon "bucket"
- To add a new document, click on "upload new file"

| Edit Mode                               |              |                                |
|-----------------------------------------|--------------|--------------------------------|
|                                         |              | Keep Changes X Discard Changes |
|                                         |              | 💕 Validate Response            |
| 1. Qualification Envelope (0 questions) |              |                                |
|                                         |              | P Add/View Attachments         |
| 1.1 Additional Attachments Area         |              |                                |
| 1 📑 Test.docx (0 KB)                    | 26/02/2021 0 | 325                            |

#### Click on "Save All" and on "Keep Changes"

| Edit Mode                 |                                 |                        |                        |
|---------------------------|---------------------------------|------------------------|------------------------|
| Patteroot →               |                                 |                        | Cover All X Cancel All |
| Folder/File Name          | <ul> <li>Description</li> </ul> | Last Modification Date |                        |
| 1 📑 Autorizzazione 1.docx |                                 | 26/02/2021 11:14:14    | 🌣 🛍                    |

At the end of this process, remember to click on "Submit Changes".

Pag. 23 | 26

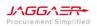

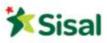

#### 4.4 How to use the Message Area

Within each RFQ there is a dedicated Message Area available that can be used to exchange clarification messages and/or requests with SISAL. This area is always active, even after the deadline of the RFQ.

#### Send a new message to SISAL:

• Access the Message Area of the RFQ and click on "Create Message".

| 39 | *Sisal                                                                                                    |
|----|----------------------------------------------------------------------------------------------------|
| 1. | H- Back to List                                                                                                    |
| -  | <ul> <li>RFQ: rfq_27 - Cleaning services</li> <li>Project.tender_5-test-01</li> <li>Closing Date: 26/02/2021 13:00:00 (If you Submit a new Response now, it will be late)</li> <li>Response Last Submitted On: 26/02/2021 11:16:36</li> </ul> |
|    | Warning: You have unread Buyer Attachments (3). Click here to read the files before Submitting your Response.                                                                                                    |
|    | RFQ Details Messages (Unread 0)                                                                                                    |
|    | Create Message Received Messages Sent Messages Draft Messages                                                                                                    |

• Write the **subject** and the **message**.

| RFQ: rfq_27 - Cleaning services<br>Project lender_5-test-01<br>Closing Date: 26/02/2021 13:00:00 (If you Submit a new Response now, it will be late)<br>Response Last Submitted On: 26/02/2021 11:16:36 | Closed: To Be Evaluated             |
|----------------------------------------------------------------------------------------------------|-------------------------------------|
| Warning: You have unread Buyer Attachments (3). Click here to read the files before Submitting your Response.                                                                                           |                                     |
|                                                                                                    | Send Message Save as Draft X Cancel |
| Message                                                                                                    |                                     |
| Subject                                                                                                    | Message                             |
| Attachments                                                                                                    | Ø Attachments                       |

- Click on "Attachments" if you want to upload documents.
- Click on "Upload New File" to select, one by one, the documents you want to upload.

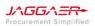

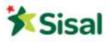

| <ul> <li>RFQ: ffq_27 - Cleaning services</li> <li>Project tender_5-test-01</li> <li>Comp Date: 2x00/2021 13 0000 (iff you Submit a new Response now, it will be late)</li> <li>Response Last Submitted On: 2x00/22021 11.16.36</li> </ul> | Closed: To Be Evaluated               |
|----------------------------------------------------------------------------------------------------|---------------------------------------|
| Warning: You have unread Buyer Attachments (3). Click here to read the files before Submitting your Response.                                                                                                    |                                       |
|                                                                                                    | Send Message 🔀 Save as Draft 🗙 Cancel |
| Message                                                                                                    |                                       |
| Subject                                                                                                    | Message                               |
| Attachments                                                                                                    | Ø Attachments                         |

| ſ | Pathr root >                        |                  |  |
|---|-------------------------------------|------------------|--|
|   |                                     | Dipload New File |  |
| l | Enter Filter (type to start search) |                  |  |

• Once your message is ready and complete, click on "Send Message" to send it to SISAL.

|         |         | Send Message | Save as Draft | × Cancel |
|---------|---------|--------------|---------------|----------|
| Message |         |              |               |          |
|         | lessage |              |               |          |

#### Read and reply to a message received from SISAL:

• Access the Message Area of the RFQ and click on "Received Messages".

| <ul> <li>RFQ: rfq_27 - Cleaning<br/>Projecttender_5-test-01<br/>Closing Date: 26/02/2021 13:00:00 (II<br/>Response Last Submitted On: 26/02/2</li> </ul> | f you Submit a new Response now, it will be late)                   |                 |              |        | Closed: To Be Evaluated |
|----------------------------------------------------------------------------------------------------|---------------------------------------------------------------------|-----------------|--------------|--------|-------------------------|
| Warning: You have unread Buyer                                                                                                    | Attachments (3). Click here to read the files before Submitting you | ır Response.    |              |        |                         |
| RFQ Details Messages (Unread 1)                                                                                                    |                                                                     |                 |              |        |                         |
| Create Mecance Received Messages                                                                                                    | Sent Messages Draft Messages                                        |                 |              |        |                         |
| Received Messages                                                                                                    |                                                                     |                 |              |        | Create                  |
| Enter Filter (type to start search)                                                                                                    | ×                                                                   |                 |              |        |                         |
| Sender                                                                                                    | Date                                                                | Subject         | Opened by Me | Opened | Replied                 |
| 1 Sisal                                                                                                    | 16/03/2021 15:38                                                    | Technical Offer |              |        |                         |

• To read the message click on it.

Pag. 25 | 26

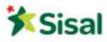

| <ul> <li>RFQ: rfq_27 - Cleaning servi<br/>Projecttender_5-test-01<br/>Closing Date: 26/02/2021 13:00:00 (if you Sub<br/>Response Last Submitted On: 26/02/2021 11:33</li> </ul> | ibmit a new Response now, it will be late)                      |                 |              |        | O Closed: To Be Evaluated |
|----------------------------------------------------------------------------------------------------|-----------------------------------------------------------------|-----------------|--------------|--------|---------------------------|
| Warning: You have unread Buyer Attachi                                                                                                    | iments (3). Click here to read the files before Submitting your | Response.       |              |        |                           |
| RFQ Details Messages (Unread 1)                                                                                                    |                                                                 |                 |              |        |                           |
| Create Message Received Messages Sent N                                                                                                    | Messages Draft Messages                                         |                 |              |        |                           |
| Received Messages                                                                                                    |                                                                 |                 |              |        | Create                    |
| Enter Filter (type o start search)                                                                                                    |                                                                 |                 |              |        |                           |
| Sender Date                                                                                                    | e                                                               | Subject         | Opened by Me | Opened | Replied                   |
| 1 Sisal 16/0                                                                                                    | 03/2021 15:38                                                   | Technical Offer |              |        |                           |

• You can **reply** or **print** the message by clicking on the right button.

| RFQ Details Messages (Unread 0)                               |                                                    |
|---------------------------------------------------------------|----------------------------------------------------|
| Create Message Received Messages Sent Messages Draft Messages |                                                    |
| C Received Messages                                           |                                                    |
| l⊷ Back                                                       | 🗱 Reply 🖶 Print                                    |
| Message                                                       |                                                    |
| Date                                                          | Sent by                                            |
| 16/03/2021 15:38                                              | Sisal                                              |
| Subject<br>Technical Offer                                    | Message                                            |
| i echinicai Utter                                             | please specify which are your tech specs of item 2 |

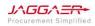